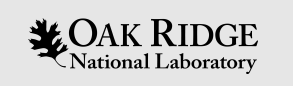

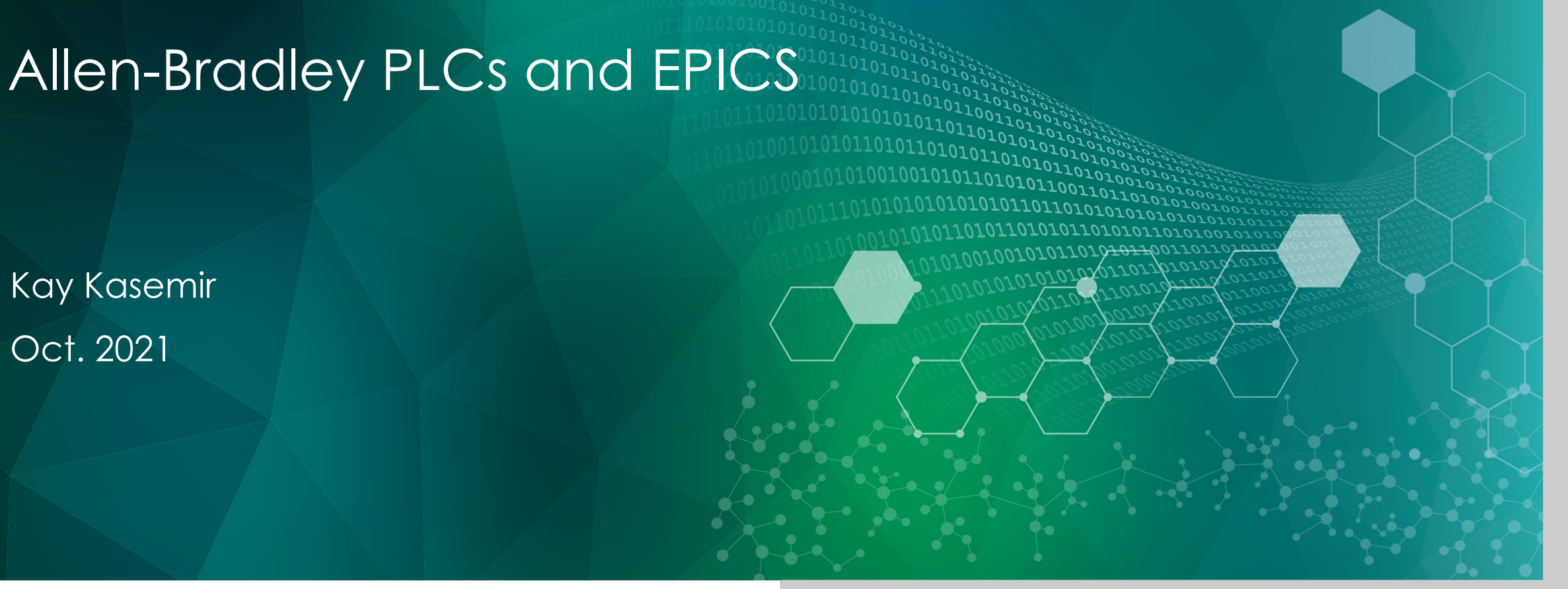

ORNL is managed by UT-Battelle, LLC for the US Department of Energy

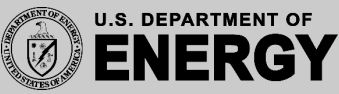

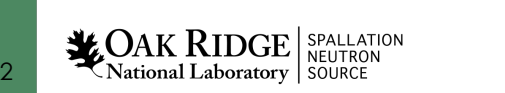

# Allen Bradley Control Logix Series

## PLC

- Controller
	- Ladder Logic or structured text, …
	- Named tags Not 'binary table, offset 62'
- Ethernet Module
	- 'Industry standard'
	- Combined w/ Controller in recent models

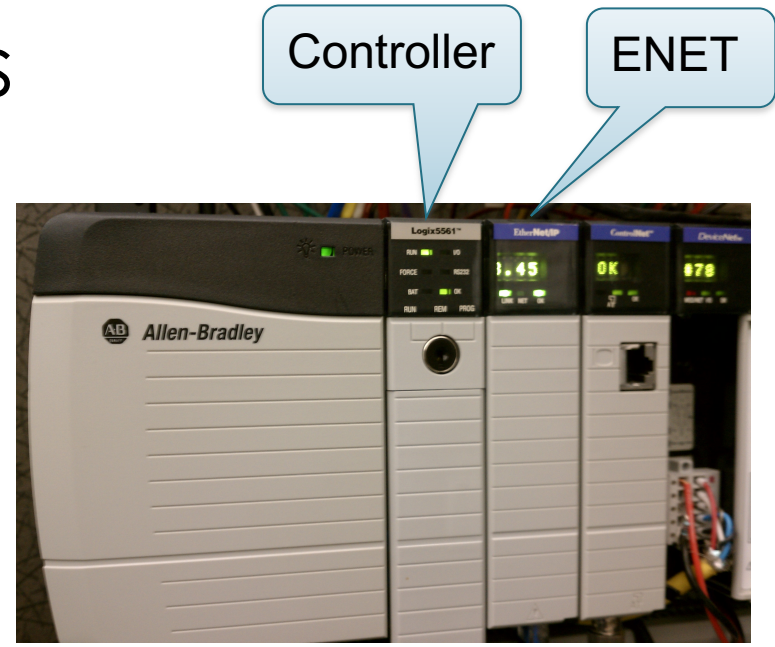

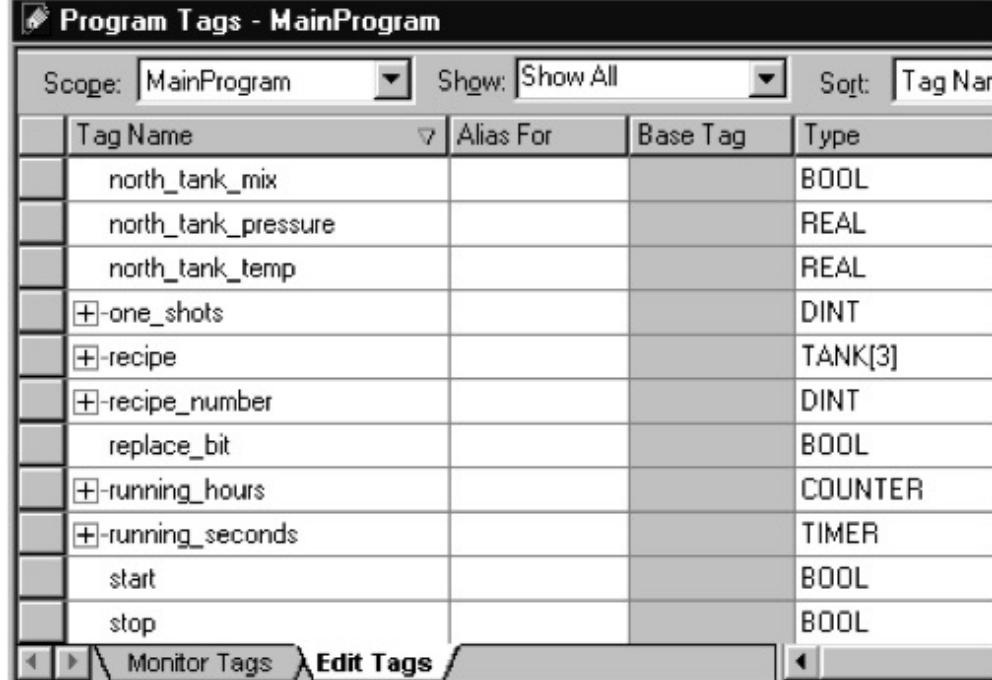

Network and Transport Layer

# Network Protocol Ether Med/IP

#### 'Control Net Over Ethernet"

– TCP encapsulation of CIP (Control & Information Protocol)

## ODVA Control Net Spec

- How to send message
- Read serial number of ENET module
- How to send/receive CIP via TCP

## .. but how to read tags?

3

 $\mathbf{L}$ OAK RIDGE SPALLATION National Laboratory | SOURCE

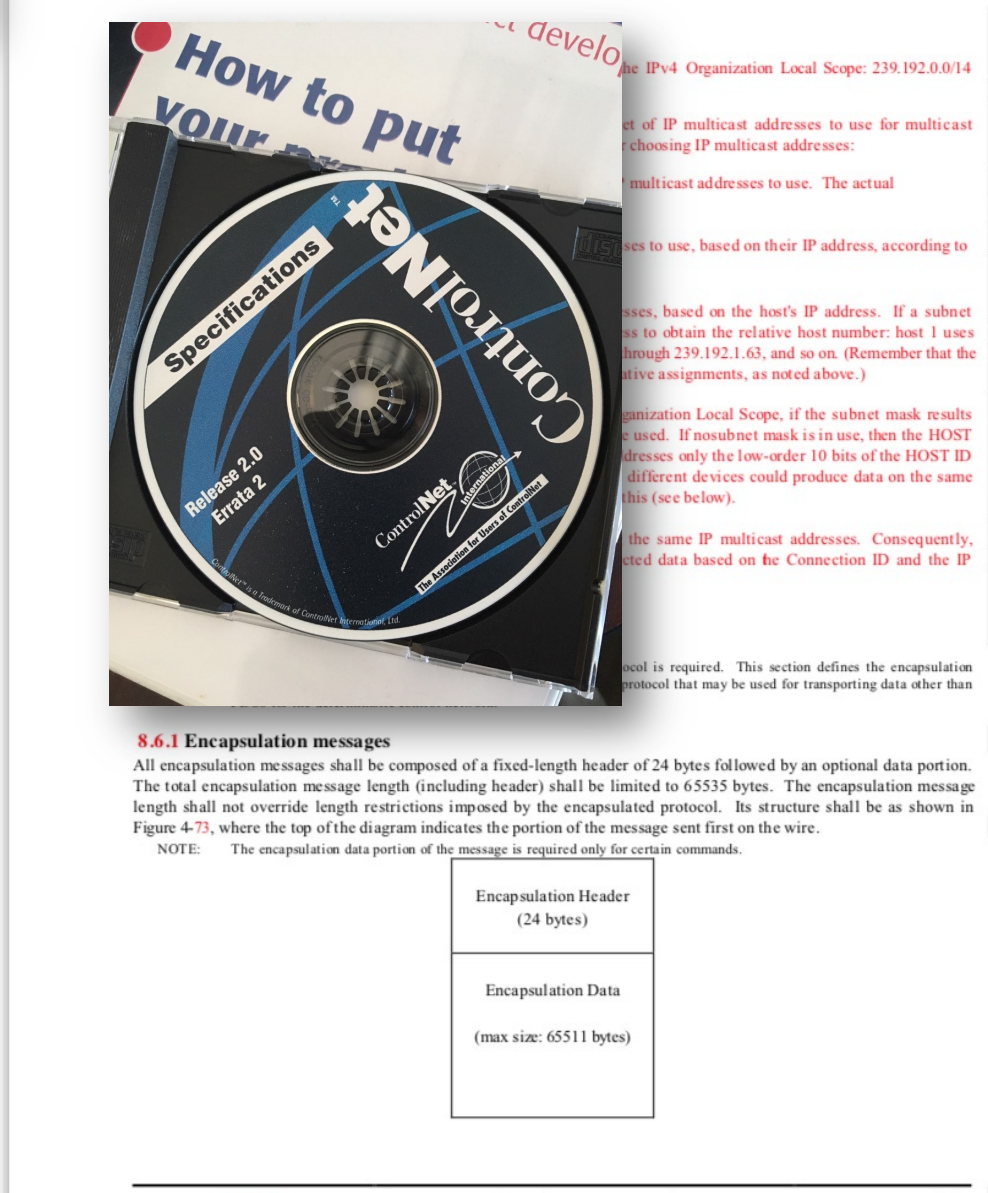

## Allen Bradley Network Protocol

- 1756-RM005A-EN-E.pdf
	- Read tag
	- Write tag
	- Combine commands

#### **Multi-Request Service**

The Must-Request service packs more than one request into a packet. Use this service to optimize CIP reads and writes. Reading or writing one tag at a time can be quite time consuming. Most of the time is spent getting the message to the controller and back again, rather than any significant processing time at either end.

Command format

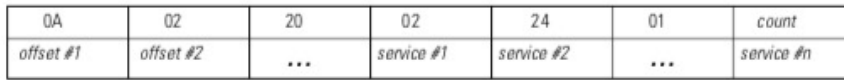

where:

count is a two byte field of the number of services to perform

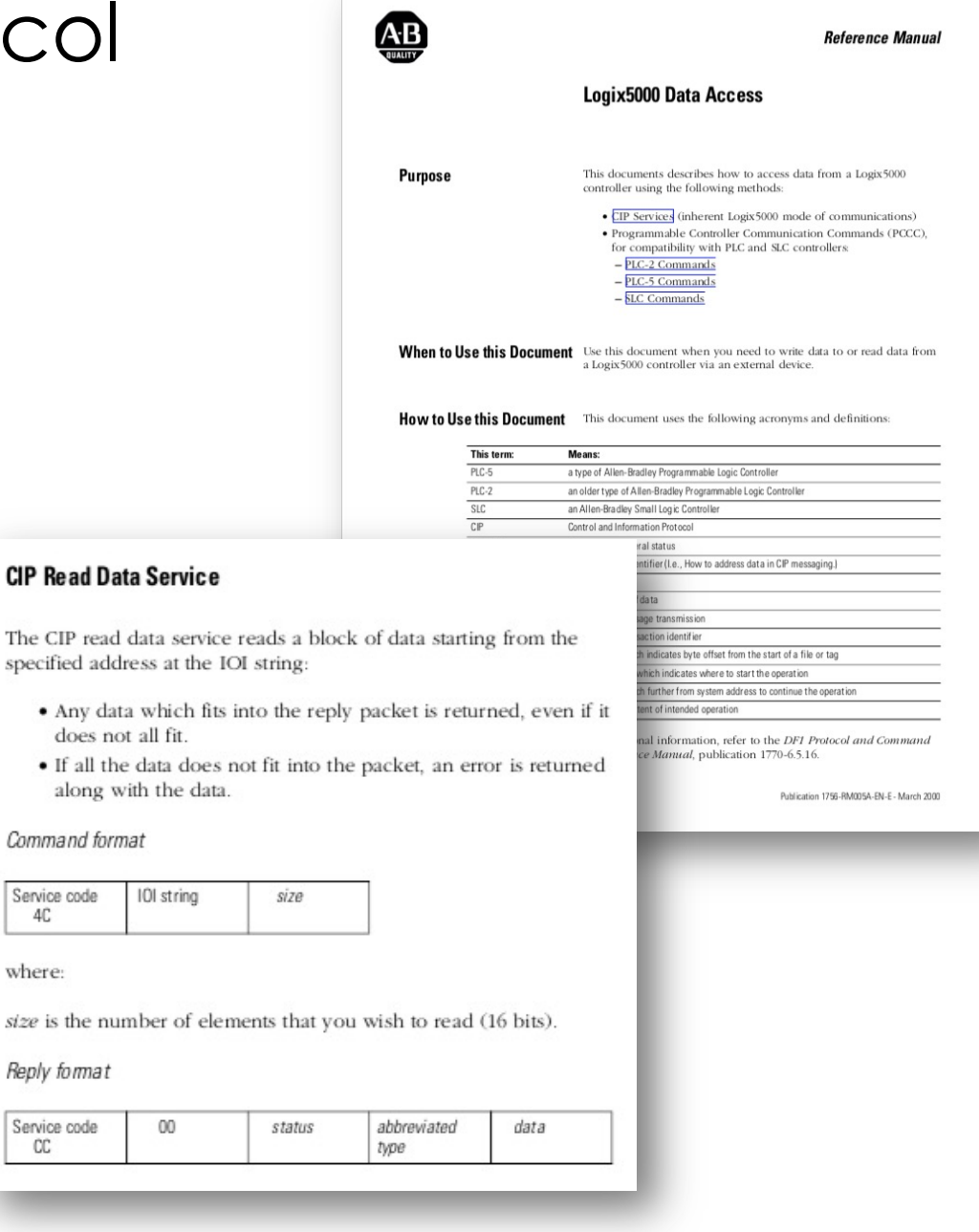

The CIP read specified add

Service code

Reply format

Service code CC

4C

where:

• Any dat

**LOAK RIDGE** SPALLATION National Laboratory SOURCE

# EPICS "Ether IP" Support

- Developed ~2000 for SNS
	- Key to its operation: Vacuum, cryo, water, …
	- Now used by many EPICS sites
- Convenient
	- [Compared to serial, ControlNet, …](https://controlssoftware.sns.ornl.gov/etherip/): No special interface hardware nor wiring
	- Can read/write any controller tag on the P no "publish" required
	- "Fast enough"
- Supports AllenBradley ControlLogix, **CompactLogix**

https://controlssoftware.sns.ornl.gov/etherip/

# PLC Requirements

- ENET Module
	- .. Or new CPU with built-in ENET
	- Know the IP address
	- Know the CPU slot number

One PLC could have multiple controllers!

• Tags

 $\mathbf{L}$ OAK RIDGE SPALLATION National Laboratory SOURCE

- Know tag names
- "Controller" level, not! private to program
- No need to "produce" but new versions may require allowing "External Access"

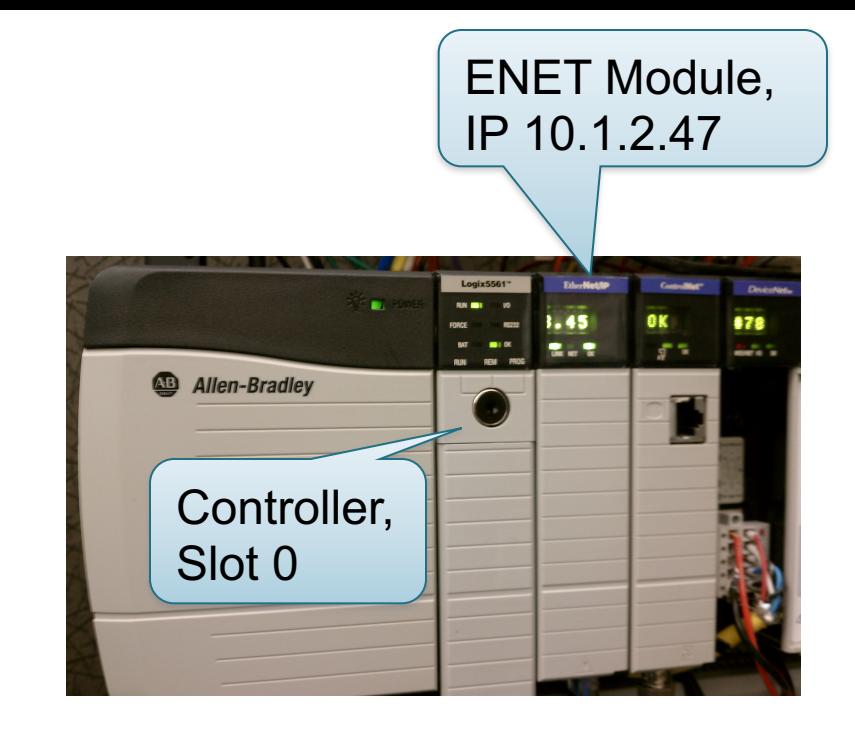

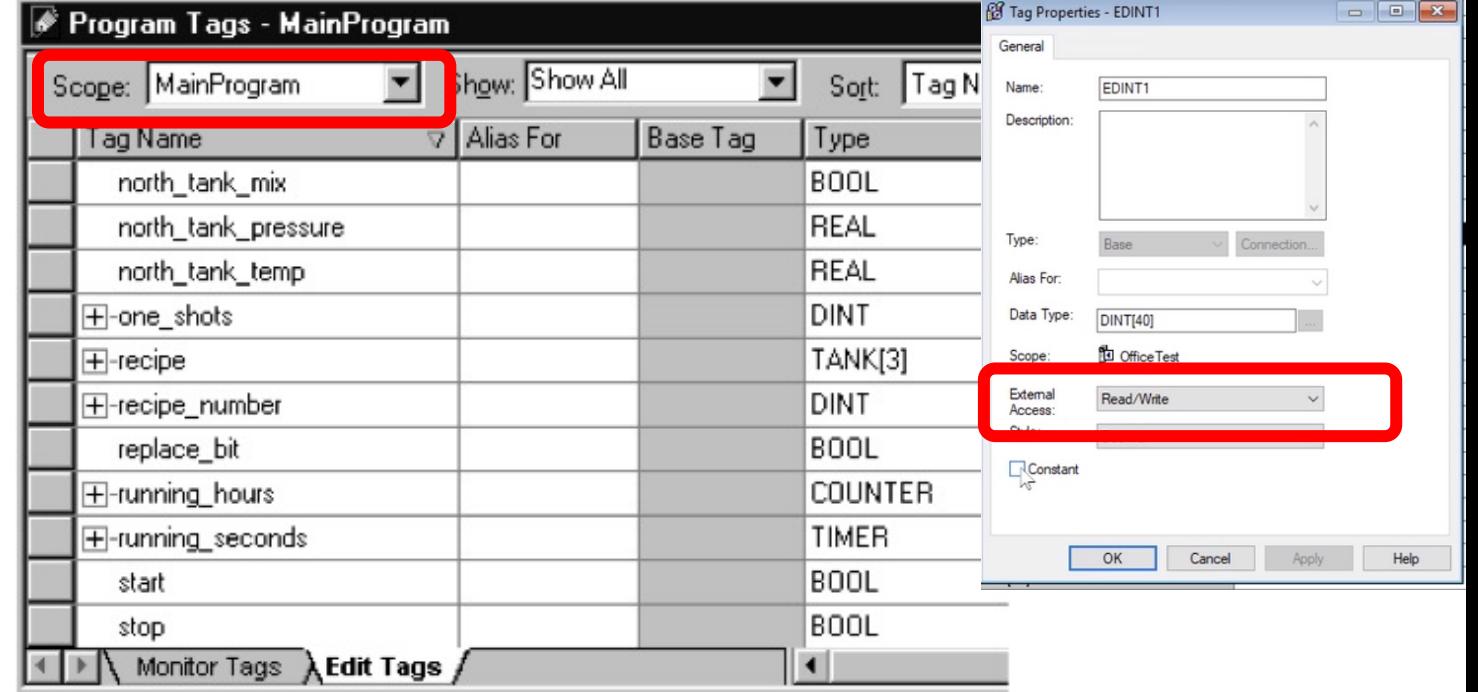

## Demo Setup

These examples assume that a PLC with tags as shown in the following slides is accessible on the network.

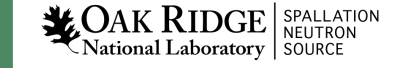

#### Example PLC

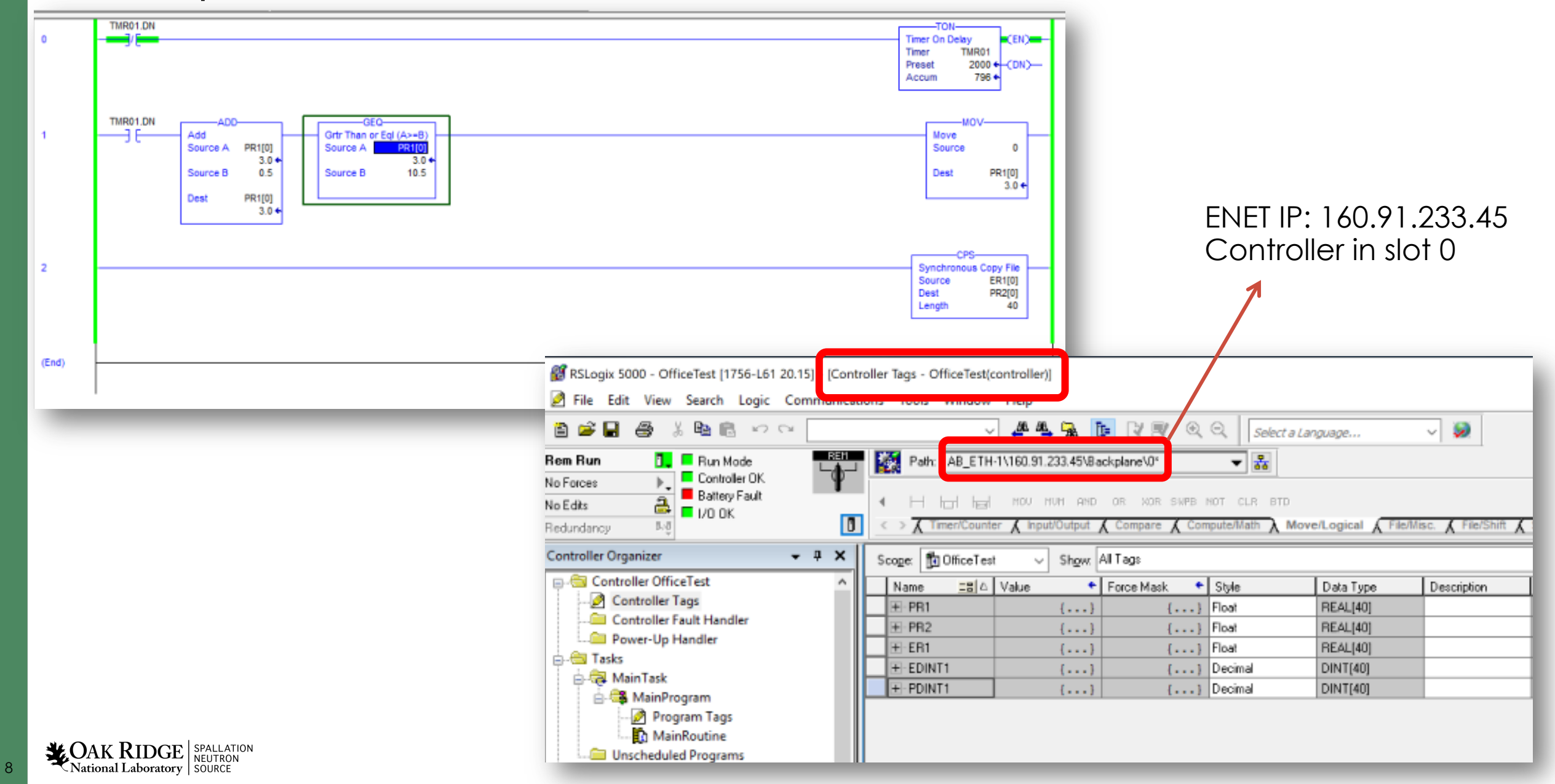

## Basic Protocol Test

\$ ether\_ip\_test -h Usage: ether\_ip\_test <flags> [tag] Options:

- -v verbosity
- -i ip (as 123.456.789.001 or DNS name)
- -p port
- -s PLC slot in ControlLogix crate (default: 0)
- -t timeout (ms)
- -a array size
- -w <double value to write>

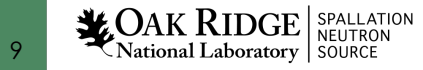

#### Protocol Tests

# Read changing number (call a few times to see changes) ether ip test  $-i$  160.91.233.45 PR1

# Same, but whole array (compare time to single element read) ether\_ip\_test -i 160.91.233.45 -a 40 PR1

```
# Try reading too much
ether ip test -i 160.91.233.45 -a 41 PR1
```

```
# Show protocol details
ether ip test -v 10 -i 160.91.233.45 PR1
```

```
# Write array elements, then read whole array
ether ip test -i 160.91.233.45 -w 40 ER1[1]
ether ip test -i 160.91.233.45 -w 42 ER1[2]
ether ip test -i 160.91.233.45 -a 40 ER1
```
 $\mathbf{H}$ OAK RIDGE SPALLATION National Laboratory SOURCE

## EPICS Records

```
# Run like this:
# eipIoc -p my_plc=160.91.233.45 -d plc.db
```

```
record(ai, "number1")
\{field(DTYP, "EtherIP")
  field(INP, "@my_plc PR1[0]")
  field(SCAN, "1 second")
}
```
#### See also VM in /ics/examples/15\_plc  $\bullet$  camonitor number1

11

**LOAK RIDGE** SPALLATION

In IOC console:

- help
- dbl
- dbpr number1
- drvEtherIP\_dump
- drvEtherIP\_report 10
- EIP\_verbosity 10

In other terminal:

## Starting the IOC: Development

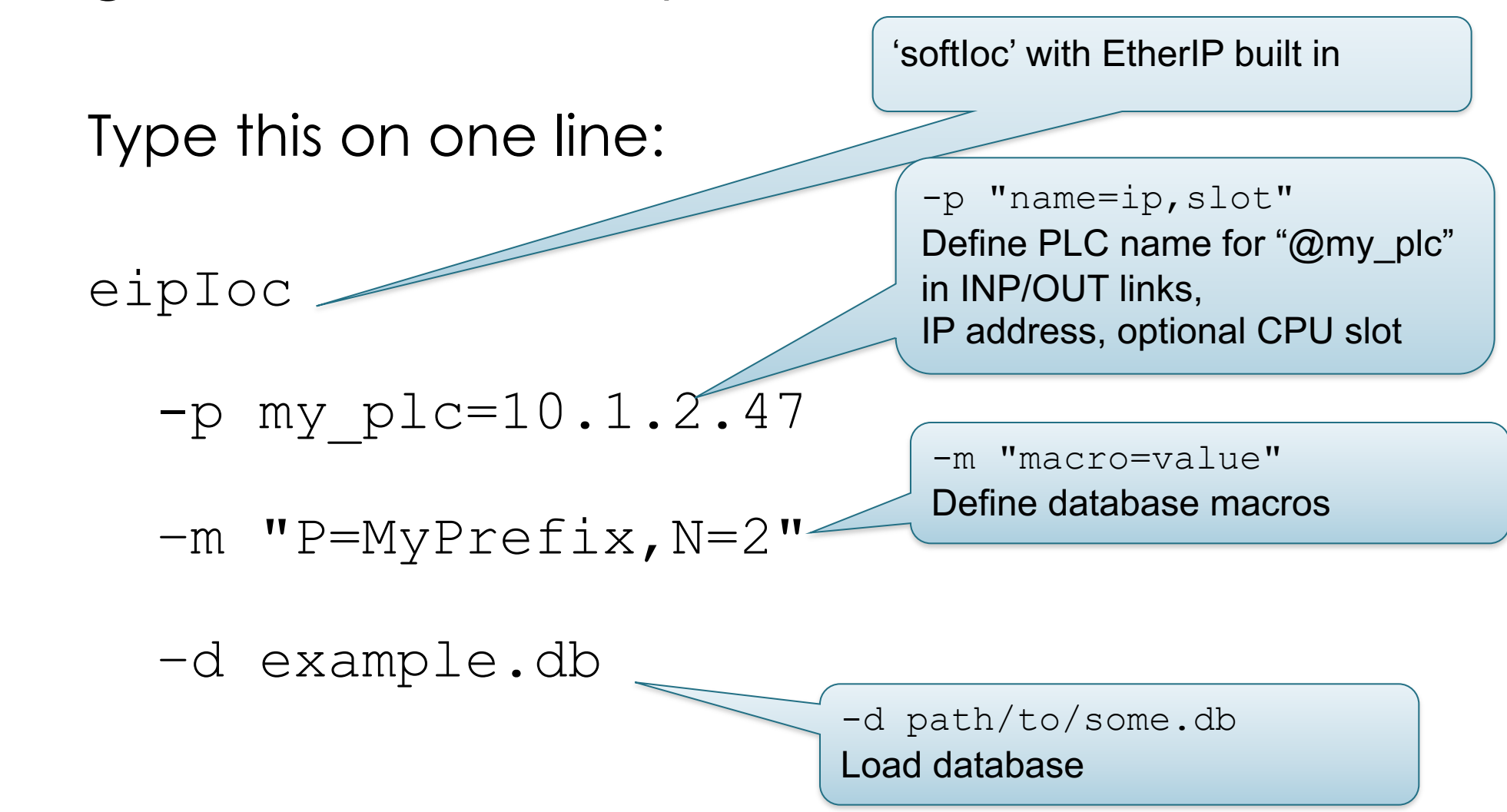

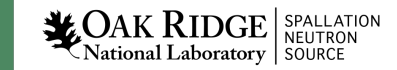

#### EPICS Records

#### Input Records (ai, bi, mbbi, mbbiDir

field(DTYP, "EtherIP") field(INP, "@my\_plc name\_of field(SCAN, "1 second")

#### Output Records (ao, bo, mbbo, mb

field(DTYP, "EtherIP") field(OUT, "@my\_plc\_name\_of

A Need to be familiar with EPICS Records https://epics.anl.gov/base/R7-0/4-docs/Record

## Tools on IOC

- drvEtherIP\_dump
	- Dumps all tags and their value
- drvEtherIP\_report *level*
	- Dumps info about each plc, period list, tag
	- Level 0..10
- Set records' TPRO field
	- Show when tag is read/written by that record
- EIP verbosity(7), EIP verbosity(10)
	- Show warnings or details of protocol

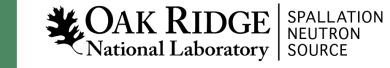

# Display (CS-Studio)

- Start 'css'
- Use menu 'Applications', 'Display', 'New Display', enter file name
- Select 'Text Update' from 'Monitors'
- Enter 'PV Name'
- Click 'Run' button **O**

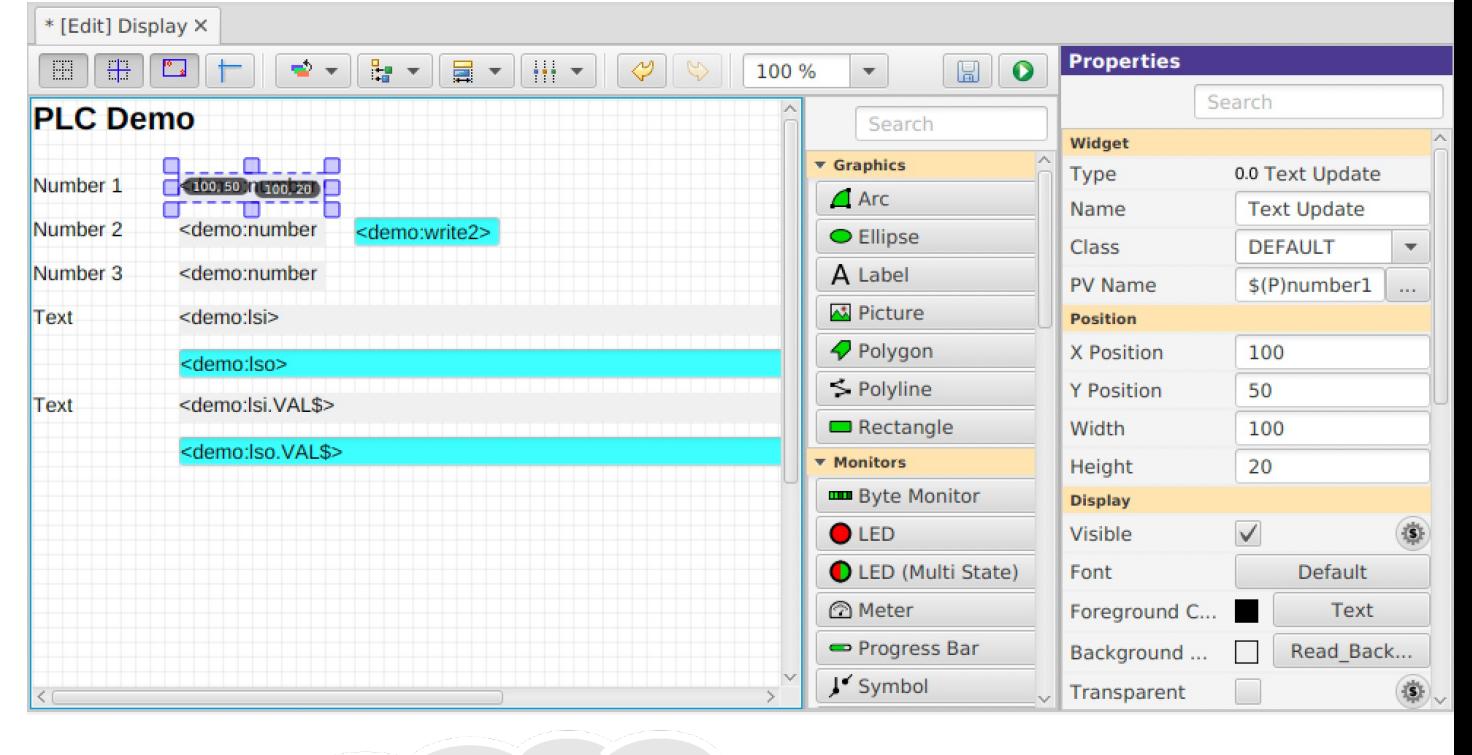

**Actual** value: 3.5 ?!

**→** Does the number show up as expected?

#### plc2.db

## Driver Combines Tags used by Records Records

- 1. INP "@plc1 arrayA[2]", SCAN "2 second"
- 2. INP "@plc1 arrayA[3]", SCAN "2 second"
- 3. INP "@plc1 arrayB[13]", SCAN "1 second"
- 4. INP "@plc2 arrayA[2]", SCAN "2 second"

**Driver** 

1."plc1"

- Handle "arrayA[0-3]" every 2 seconds
- Handle "arrayB[0-13]" every 1 second
- 2."plc2"
	- Handle "arrayA[0-2]" every 2 seconds

#### Scan Flag " S <seconds>" Records

- 1. INP "@plc array[2]", SCAN "2 second"
- 2. INP "@plc array[3]", SCAN "1 second"
- 3. INP "@plc array[13]", SCAN "I/O Intr"
- 4. OUT "@plc array[5]", SCAN "Passive"

**Driver** 

Uses the "fastest" SCAN of any record related to a tag. Records 2 & 3 should add "@plc array[..] S 1" to provide suggested scan period, otherwise warning "cannot decode SCAN field, no scan flag given"

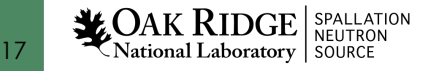

PLC Data Type  $\Leftrightarrow$  Record Type

 $REAL$ , INT, DINT  $\Leftrightarrow$  ai, ao (REAL? VAL, else RVAL)

INT, DINT,  $BOOL[] \Leftrightarrow bi, bo, mbbi, mbbo,$ mbbiDirect, mbboDirect

 $BOOL \Leftrightarrow bi, bo$ 

STRING  $\Leftrightarrow$  stringin, stringout

For arrays, access one element: field(INP,"@my\_plc my\_array[42]") For structures, access one element: field(INP,"@my\_plc gadget.ps.voltage")

## Bitfiddly Stuff

Internally, DINT and BOOL[32] look similar. Driver assumes bit for binary records.

```
"some_tag[40]"
```
- a) ai, ao: Element 40 of a REAL, INT, DINT array
- b) bi, bo, mbb\*: Bit 40 of a BOOL array, or bit 40 of a DINT array, i.e. bit 8 of DINT[1]

To force [i] to be the i<sup>th</sup> array element, add 'Bit' flag: "some\_tag[1] B 8"

### Reading, Writing, Scanning Records

- 1. INP "@plc array[2]", SCAN "2 second"
- 2. INP "@plc array[3]", SCAN "1 second"
- 3. INP "@plc array[13]", SCAN "I/O Intr"
- 4. OUT "@plc array[5]", SCAN "Passive"

**Driver** 

"array[0-13]" read every 1 second

- 1. Reads most recent value[2] every 2 seconds
- 2. .. [3] every 1 second, data may be 0.999 sec old
- 3. Processes whenever value [13] changes
- 4. Reads (though *output!*). Checks if value [5] changes. When processed, updates value [5], marks whole tag for writing. Driver will then once *write* instead of read.

## Transfer Time Histogram

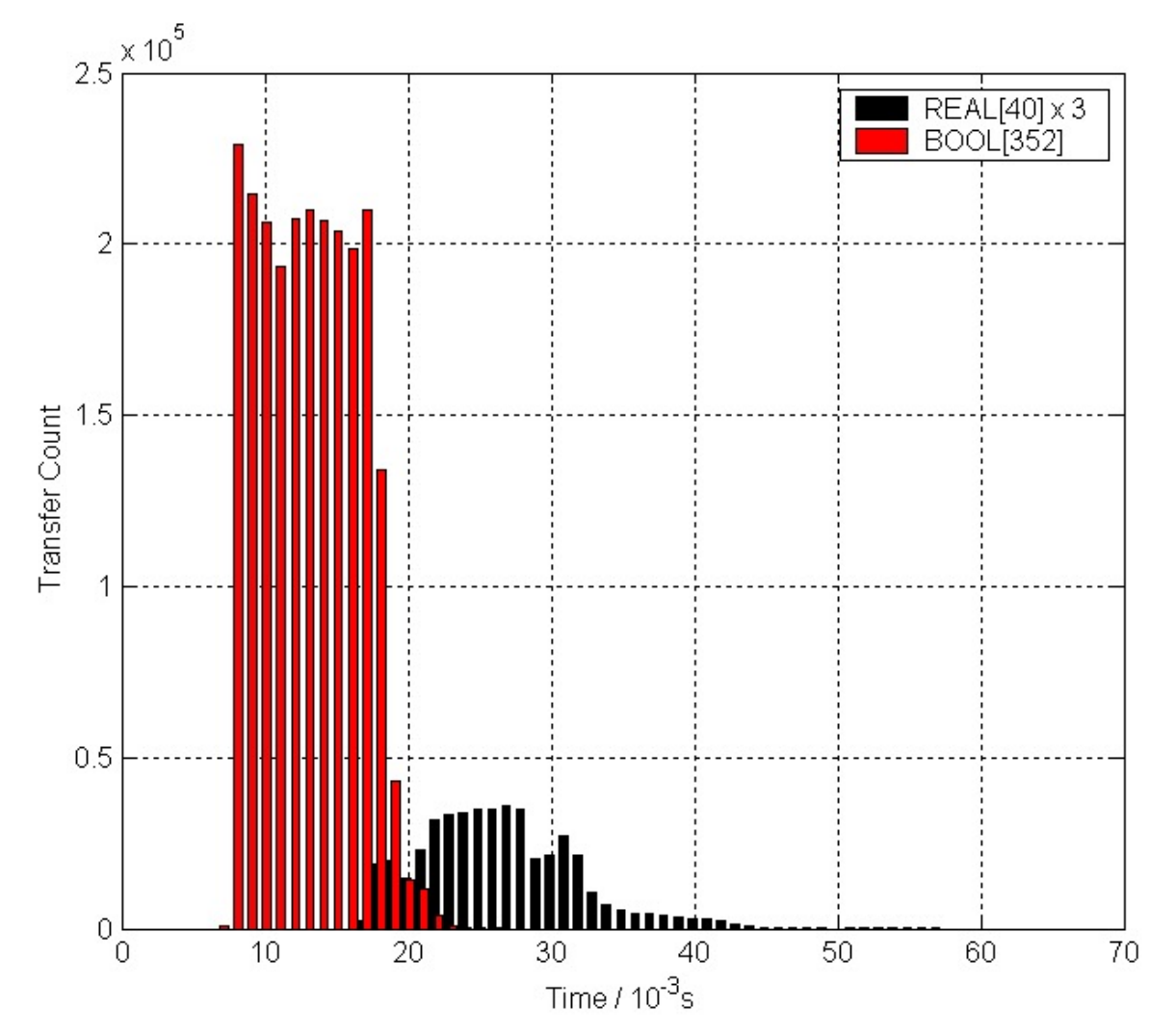

352 BI @ 10Hz, 3 x REAL[40] @ 2 Hz

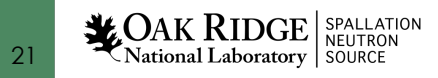

## Arrays, Aliases

- Arrays are MUCH more effective
	- Read scalar REAL tag: 10..30ms
	- Read REAL[40]: 10..30ms
	- Read BOOL[352]: 10..30ms
	- Read 352 separate BOOL tags: ~352 \* (10..30) ms
- Records with INP or OUT that access
	- INP="@plc my\_array[2]"
	- INP="@plc my\_array[39]"
	- $\rightarrow$  Driver reads my\_array[0..39]
		- **1. Arrange data in array tags**

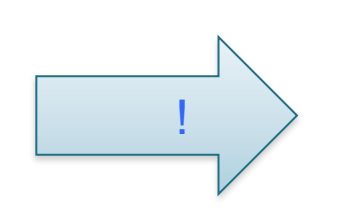

- **2. Configure INP/OUT to use array elements**
- **3. May use alias tags within PLC logic, or designated read-inputs, write-outputs tasks at start/end of your ladder logic**

22

 ${\rm AK\,RIDGE}\vert_{\rm NeUTRON}^{\rm SPALLATION}$ **National Laboratory | SOURCE** 

## Write vs. Read Arrays

- "Output" records read
	- Just in case somebody else (PanelView, other IOC) changes tag
- Writing one or more array elements means writing whole array
	- Gets confusing when both PLC and IOC update elements in same array

**1. Arrange data in array tags**

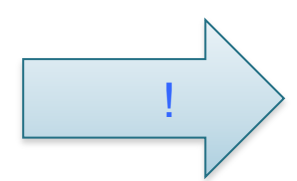

- **2. Use separate arrays for 'IOC reads' and 'IOC writes'**
- **3. Configure INP/OUT to use array elements**
- **4. May use alias tags within PLC logic**

## The Elusive Buffer Limit

Driver combines several reads and writes for tags into one network transfer until either the request or the response reaches EIP buffer limit

How large? About 500 bytes, details fuzzy

Set too large

 $\rightarrow$  PLC error "Buffer too small, partial data only"

Set too small

 $\rightarrow$  Inefficient, can't combine many tags

Set way too small

 $\rightarrow$ Can't read a single REAL[40] array, driver error "Tag 'xyz' exceeds buffer limit of .. Bytes"

#### Don't mess with the default EIP\_buffer\_limit.

#### Keep arrays to REAL/DINT/INT[40] and BOOL[400]. Driver will then combine several of those in one transfer.

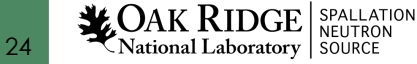

The UCMM request packet parameter shall be less than 504 bytes since UCMM communication fits into a single Lpacket. The status parameter for the UCMM confirm service shall be one of

#### Elementary " E" Flag Records

- 1. INP "@plc array[190]"
- 2. OUT "@plc array[191]"

#### Driver

- 1. Reads array[0..191], but we may only use [190], [191]  $\rightarrow$ "@plc array[190] E" causes transfer of just that array element
- 2. Writes all of [0..191] even if just 191 was changed, *writing* elements which we otherwise wanted to *read*
	- a) Use separate arrays for "writing" and "reading"
	- b) Add " E" to write just that element, not whole array

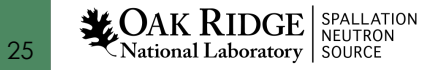

## Summary

- Arrange PLC data in arrays
	- Alias tags to document PLC logic
	- Separate arrays for reading, writing
	- Use about 40 elements per array (400 for BOOL)
- Point records' INP/OUT to those array tags
- Create display (CS-Studio, EDM, ...)
- Done

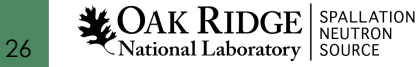

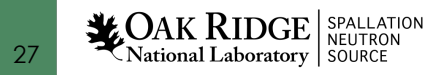

Starting the IOC: Production Setup Add driver to 'makeBaseApp' type IOC:

> configure/RELEASE: ETHER  $IP=/path/to/share/ether$ ip

yourApp/src/Makefile: your DBD  $+=$  ether ip.dbd your LIBS += ether ip

iocBoot/iocYours/st.cmd: drvEtherIP\_init() drvEtherIP define PLC("my plc", "10.1.2.47", 0) dbLoadRecords(…

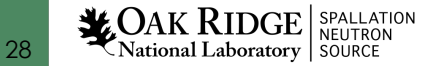

## Assume you have…

• 3 vacuum PLCs, basically the same ladder logic and tags, but for different sectors of the machine

Sector 1 Vacuum PLC  $\|\cdot\|$  Sector 2 Vacuum PLC  $\|\cdot\|$  Sector 3 Vacuum PLC

- Database split for convenience into two files
	- Using macros "\$(PLC)" to select PLC and "\$(S)" for start of record names

vac\_analogs.db vac\_binaries.db

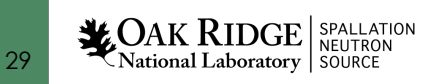

## Option 1: One IOC per PLC

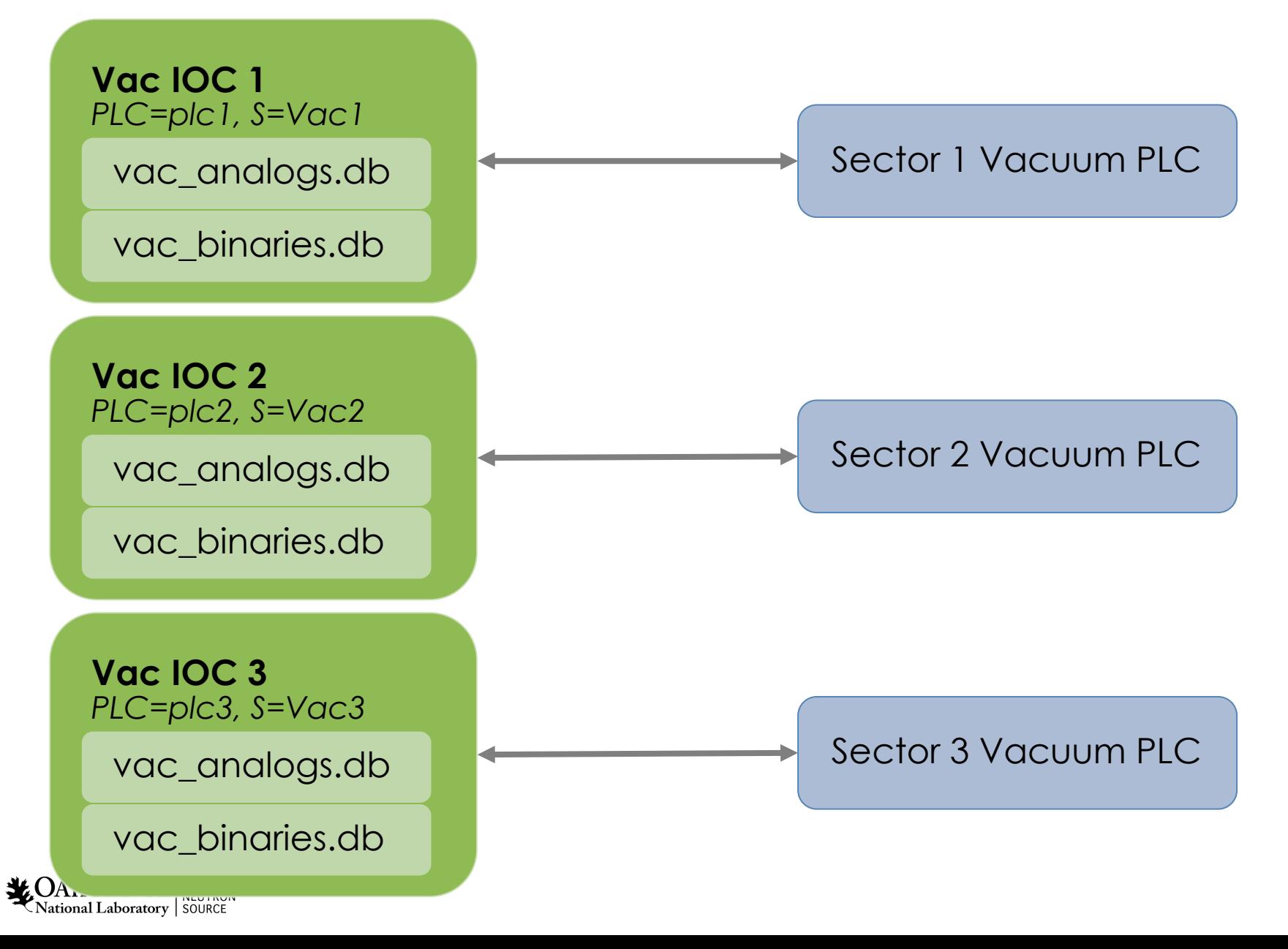

## Option 2: One IOC for all PLCs

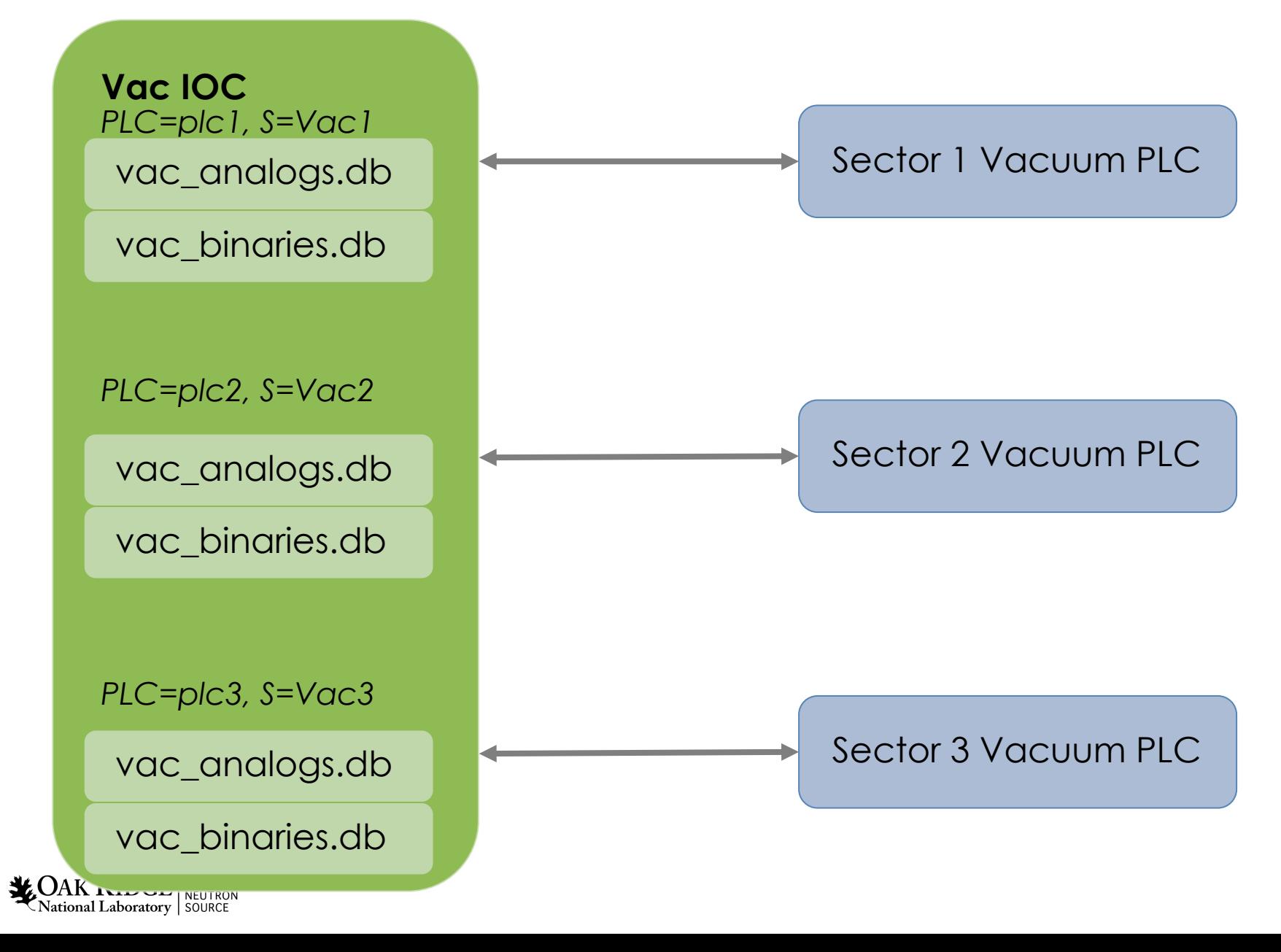

## Option 3: One IOC for analogs, one for binaries

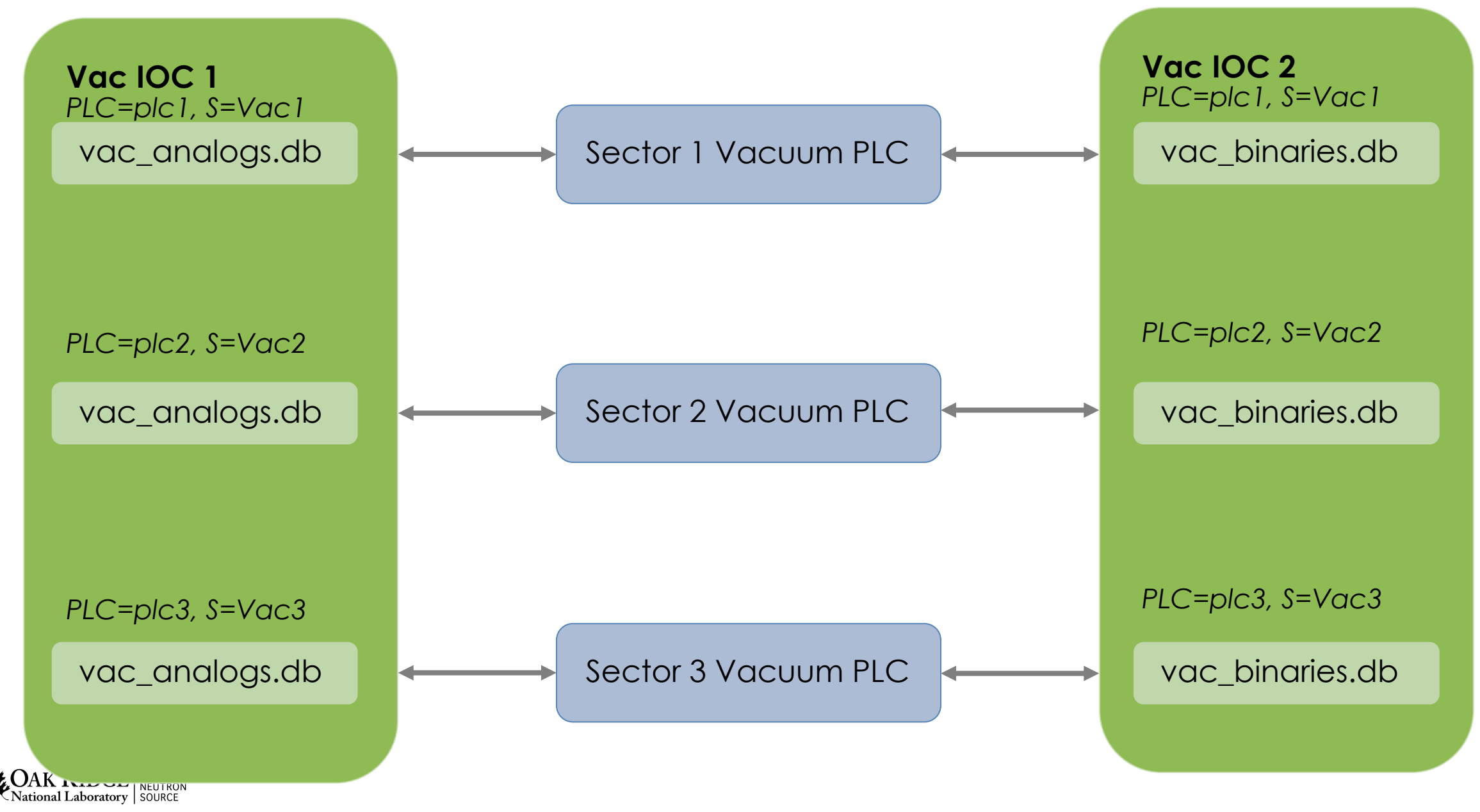

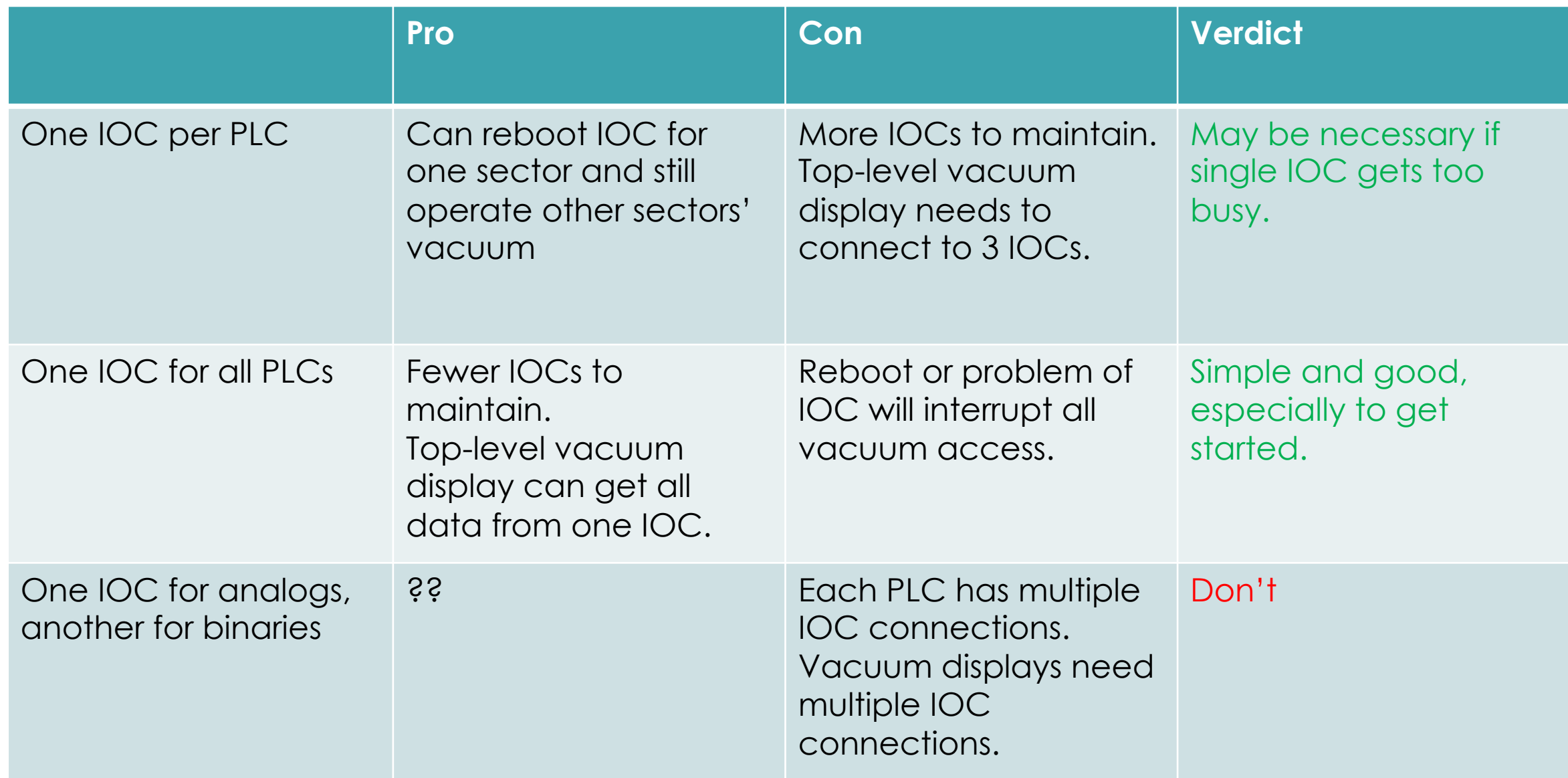

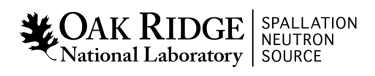